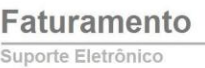

## **INCLUSÃO DE PEDIDO DE VENDA** *FMCAIPDVD*

 *Explicação: Para realizar a inclusão de pedidos de venda no sistema, existem duas opções, a opção de tela de "Mais dados" (mais opções de preenchimento e mais detalhes) ou "Menos dados" (menos opções e mais agilidade na emissão do pedido somente com as informações principais). O tipo de tela a ser apresentada ao acessar a tela de pedidos, é definida em Faturamento > Arquivo > Empresa.*

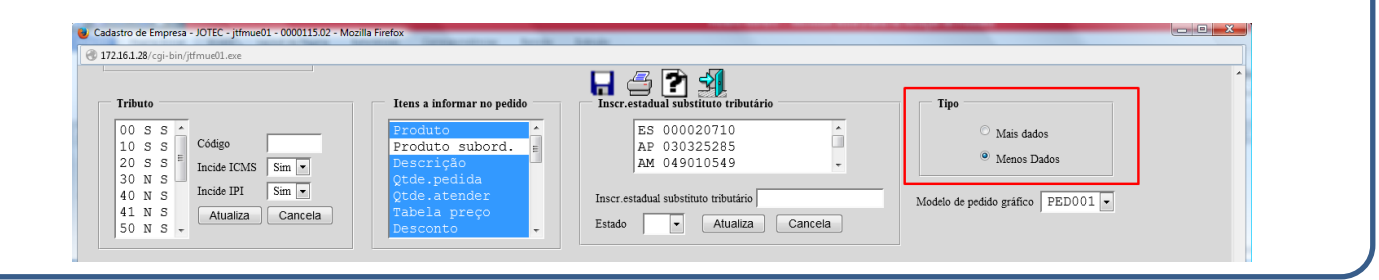

## Acesse: *Faturamento > Pedido:*

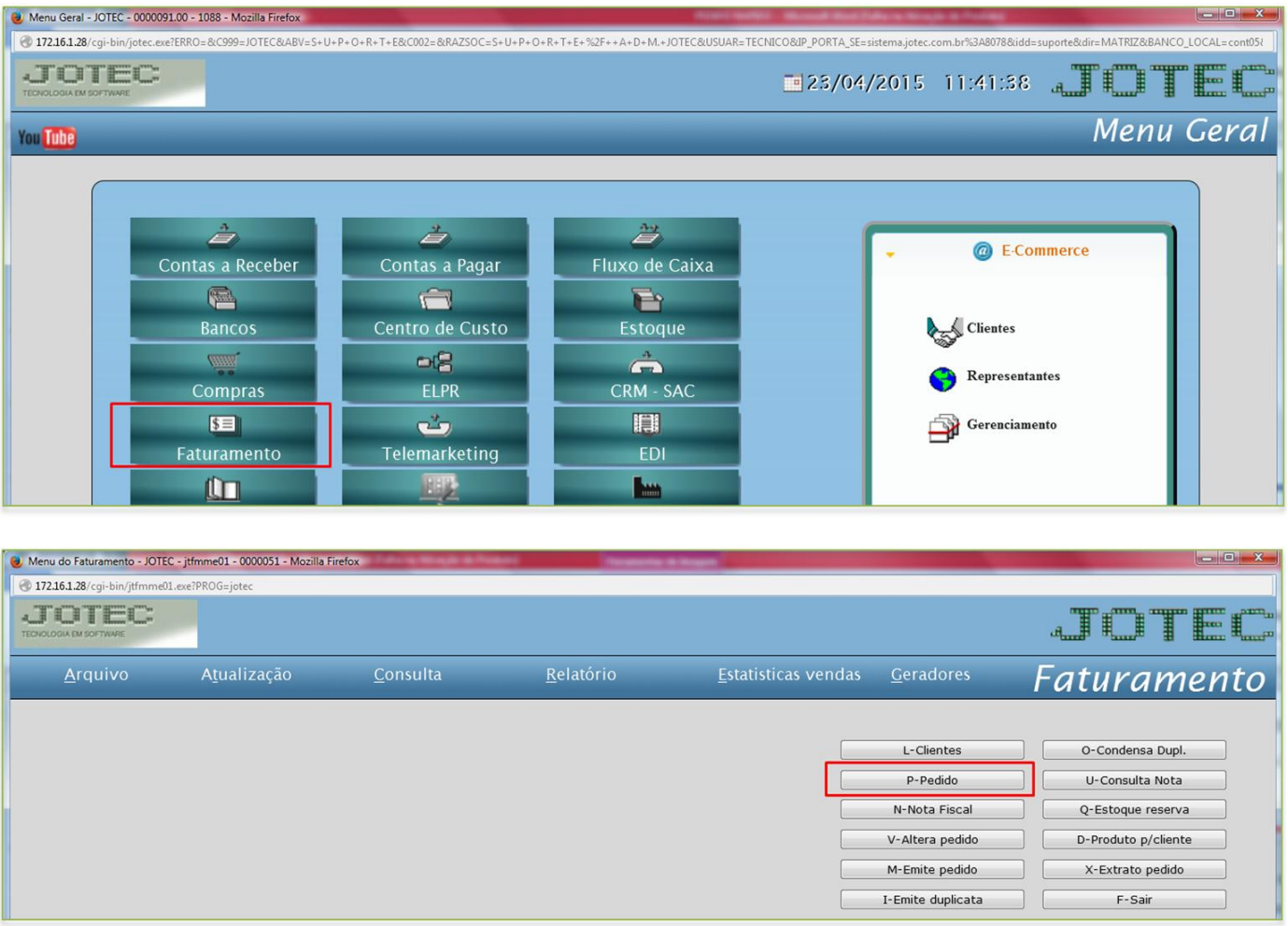

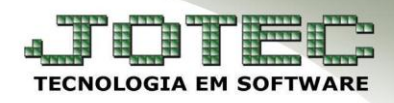

Suporte Eletrônico

 Na tela que será aberta informe o código do *(1) Cliente (ou dê duplo clique para pesquisar),* a *(2) Data (duplo clique para trazer data atual),* e o *(3) Status (Os status1-A Atender e 9-Conferência irão reservar os produtos, para não reservar selecionar o status 5-Orçamento).* Informe também o *(4) Produto (duplo clique para pesquisar),* as *(5) Quantidades pedida e a atender (Os campos de quantidade pedida e a atender servem para que o pedido possa ser atendido parcialmente),* o *(6) Valor unitário,* e *(7)* **CSTs** dos impostos *(Códigos que indicam a situação tributária do ICMS, IPI, PIS e Cofins)* e clique em *Atualiza.* Repita o processo para cada produto.

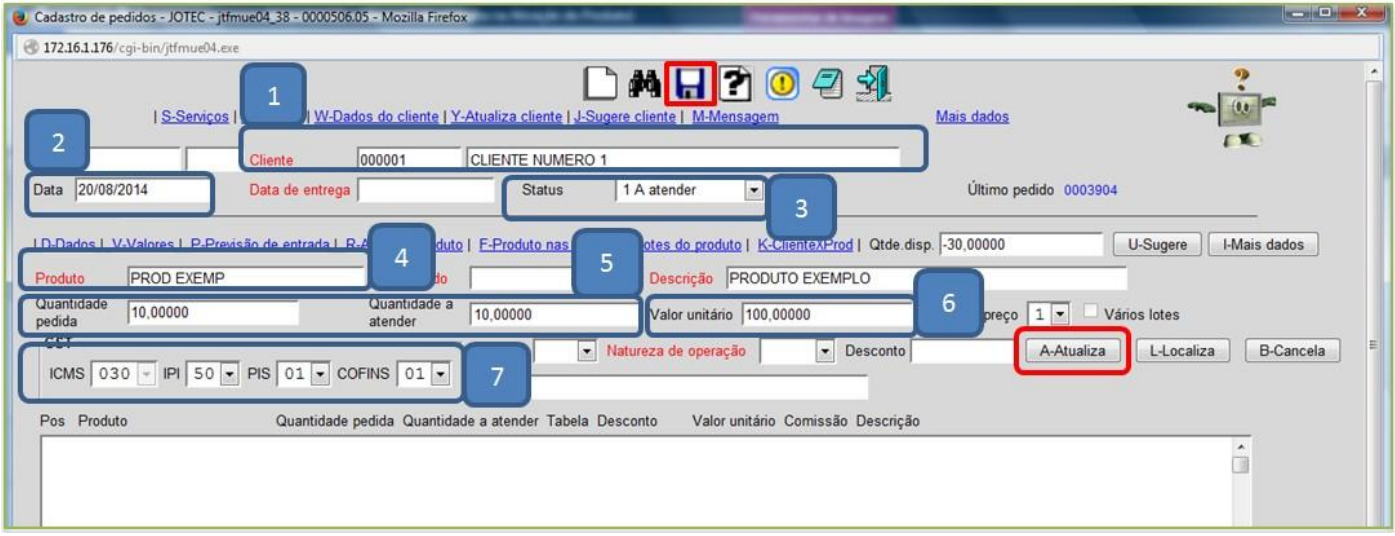

 Para inserir mais opções como: *Forma de pagamento, Vendedor, Transportadora, Peso bruto e Mensagem,*  desça até o final da tela*.*

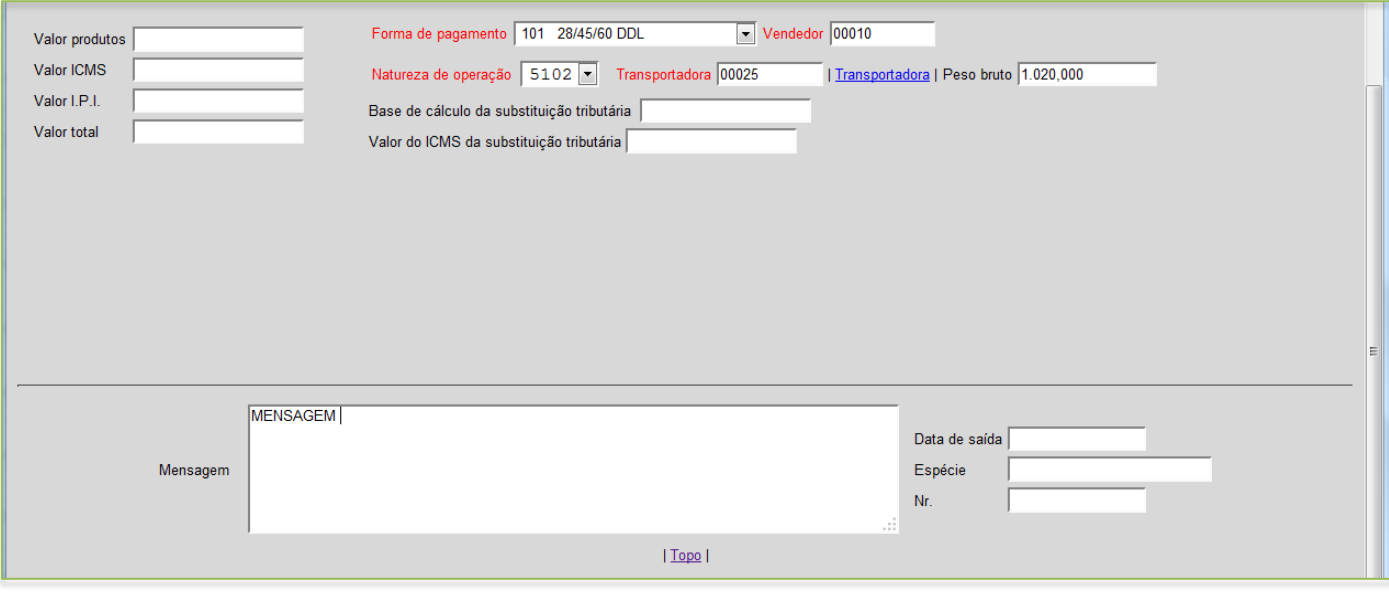

Clique no *Disquete* para salvar o pedido.

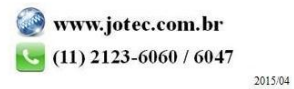